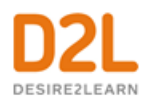

# **Virtual Classroom**

*Instructor Guide*

## **Contents**

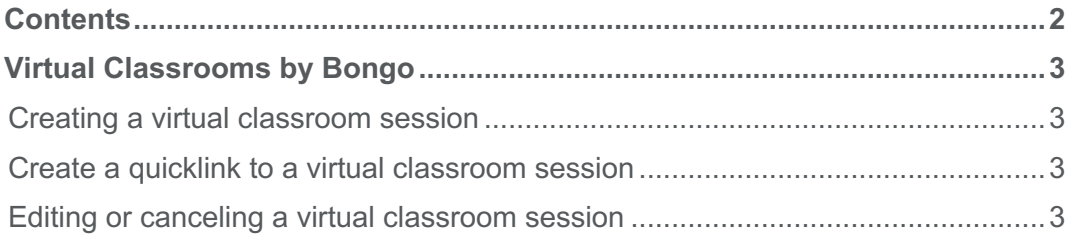

## Virtual Classrooms by Bongo

You can use the Virtual Classrooms by Bongo integration to create a virtual classroom session or set up video meetings with learners. You can choose to save your sessions and post them within Brightspace Learning Environment as a resource.

For more information about Bongo, see the Bongo knowledge base.

### Creating a virtual classroom session

For information on creating virtual classroom sessions, visit the Schedule a Virtual Classroom Meeting support page.

For information on creating Breakout Rooms withing virtual classroom sessions, visit the Instructors: Breakout Rooms support page. Note that this option is available for Premium users of Virtual Classrooms by Bongo.

#### Create a quicklink to a virtual classroom session

- 1. On the course home page, click **Content**.
- 2. In the module or sub-module where you want to add the quicklink, from the **Existing Activities** button, select **Virtual Classrooms**.
- 3. Select the meeting that you want to add or click **Create Meeting** to schedule a new session.

### Editing or canceling a virtual classroom session

For information on editing or canceling virtual classroom sessions, visit the **Schedule a Virtual** Classroom Meeting support page.

for a list of other D2L marks.